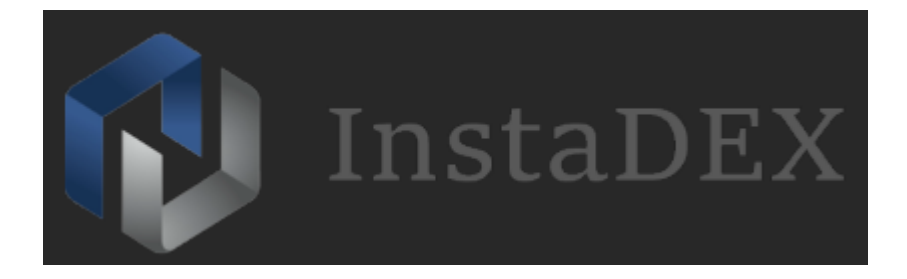

# **InstaDEX Master Wallet and Masternode Deployment Guide with Linux VPS**

#### **Requirements:**

- **- Ubuntu OS**
- **-** Local computer with Windows or Mac for Master(cold) wallet
- **-** Putty to configure and setup VPS
- **-** 10000 INDEX coins

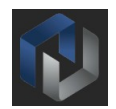

### **Setting up VPS on Vultr:**

**-** Register an account with Vultr:<https://www.vultr.com/?ref=7312877> Or use existing account if you have one.

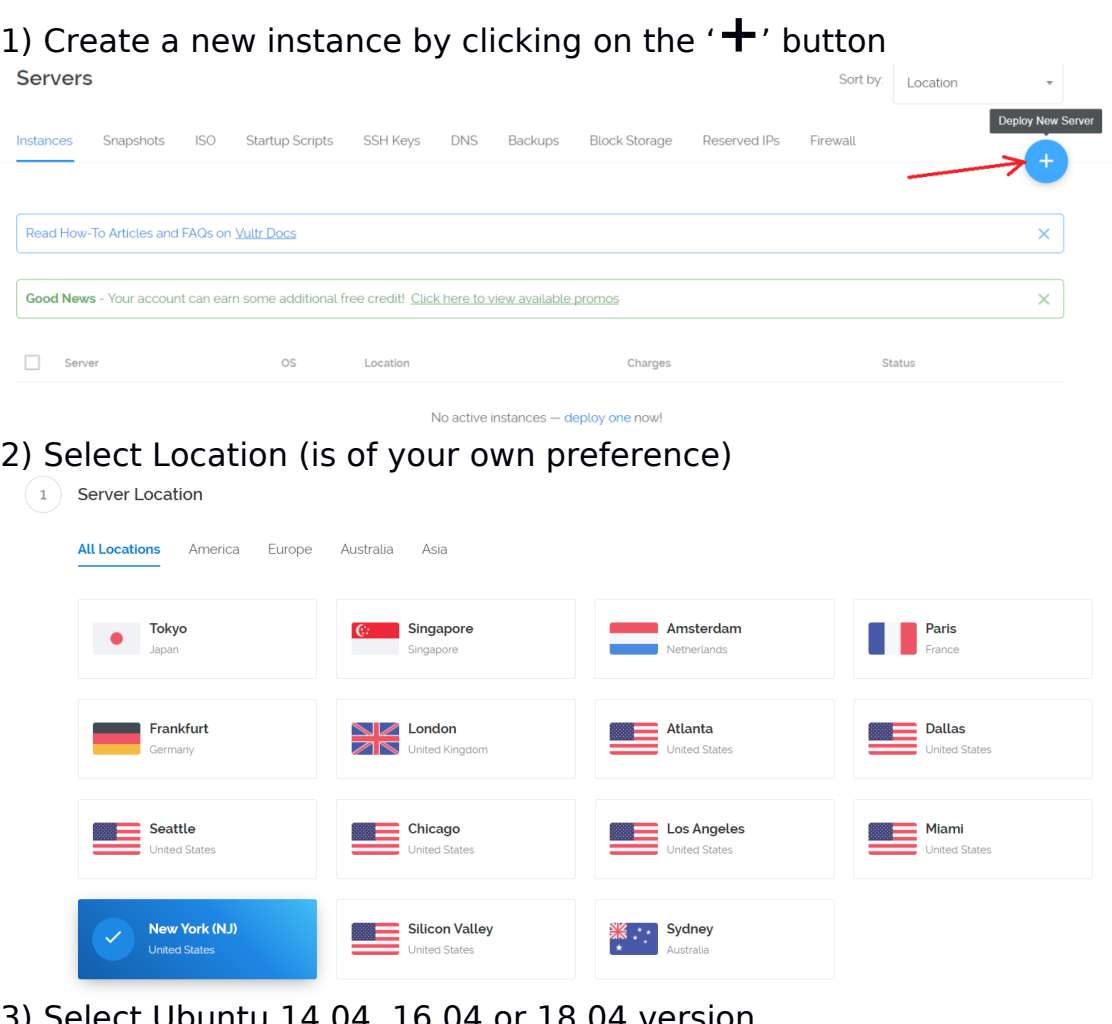

#### 3) Select Ubuntu 14.04, 16.04 or 18.04 version

(2) Server Type

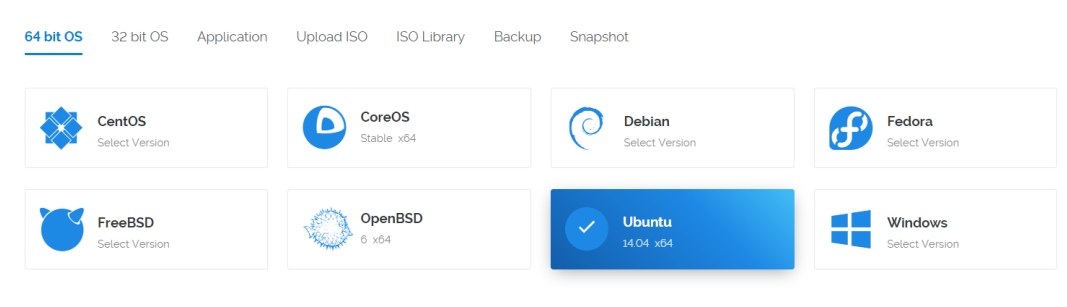

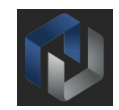

**Deploy Now** 

#### 4) Select Server Size with at least 1024MB Memory

3 Server Size

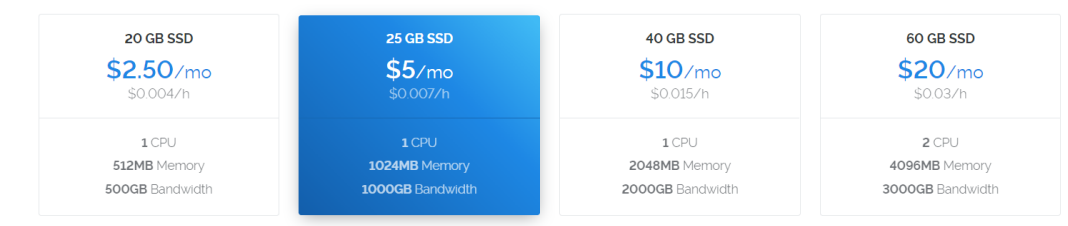

#### 5) Skip to Section 7 and set a server hostname and label (at your discretion)

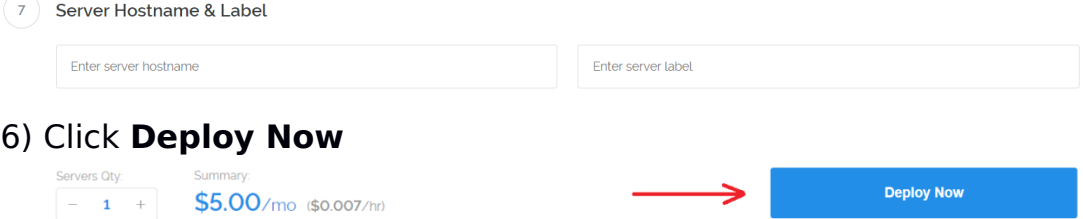

# **Accessing your VPS**

About

**-** First download Putty to access your VPS instance:<http://putty.org/>

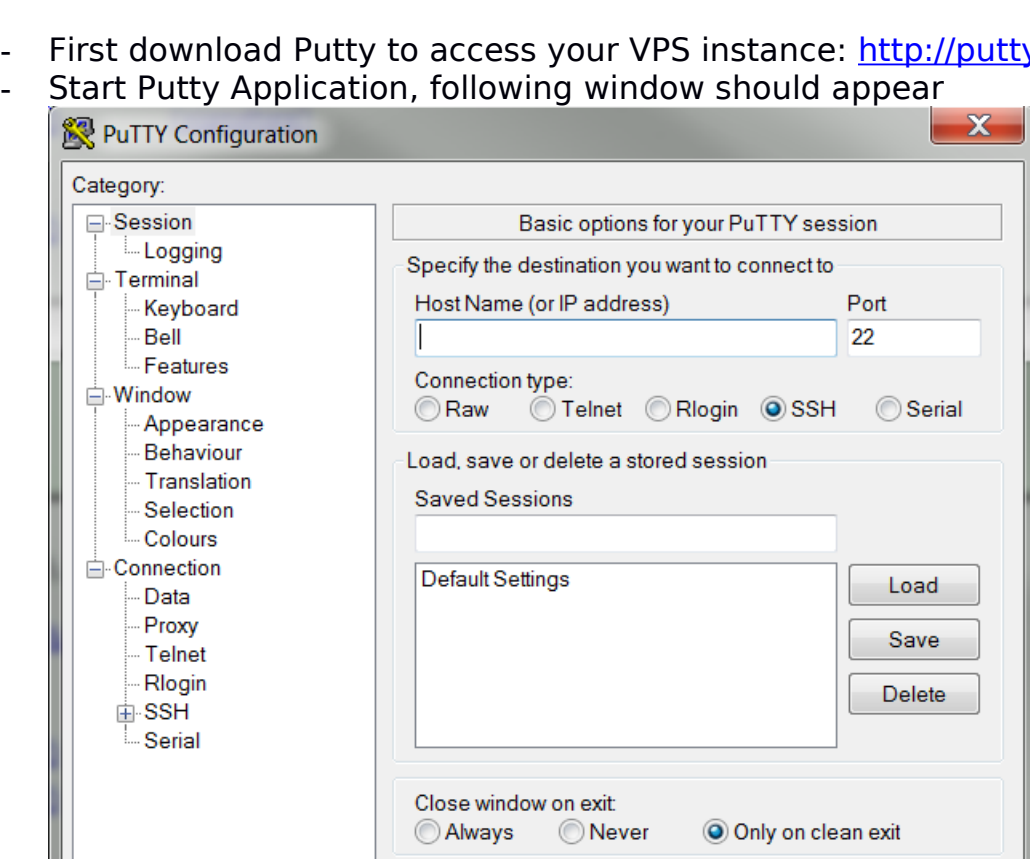

Open

Cancel

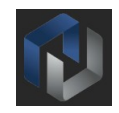

**-** Open your **Vultr** panel https://my.vultr.com and access your instance Overview, note **IP Address** and **Password,** use them to connect to server via **Putty** application, IP address also will be required to setup InstaDEX wallets(local and on VPS):

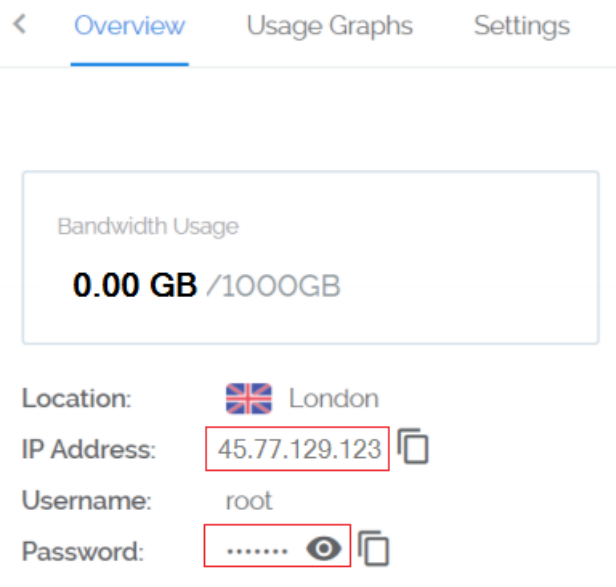

**-** Click the **Open** button and the console will open. A message may appear the first time, press **Yes**.

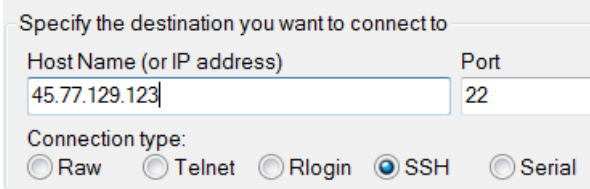

**-** Enter server login credentials noted from **Vultr** instance overview. You cannot Ctrl+V to paste in the console; either Right-click on mouse or use Shift+Insert. You may not see it when you type it, just press enter once pasted or typed

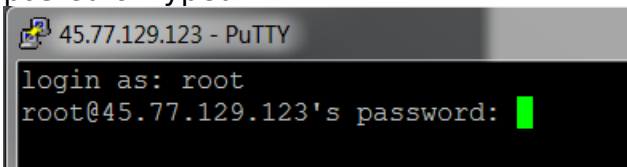

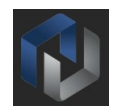

### **Configuring the Master(cold) Wallet on Local PC:**

**-** Download InstaDEX Wallet version for your system Windows wallet: [https://cdn.discordapp.com/attachments/](https://cdn.discordapp.com/attachments/460980154550976523/481169170457690143/instadex-qt-1003.zip) [460980154550976523/481169170457690143/instadex-qt-1003.zip](https://cdn.discordapp.com/attachments/460980154550976523/481169170457690143/instadex-qt-1003.zip)

Mac wallet: <https://s3.amazonaws.com/walletz/InstaDEX-Qt-1.0.0.3-MacOS.dmg>

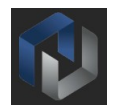

**-** Unpack and start InstaDEX Wallet, wait until it syncs to the network, you can check it by hovering mouse pointer over right bottom icons:

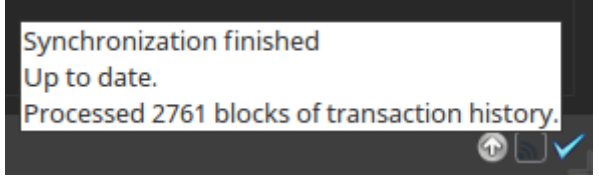

**-** Create/use address through [**File→Receiving addresses…**]

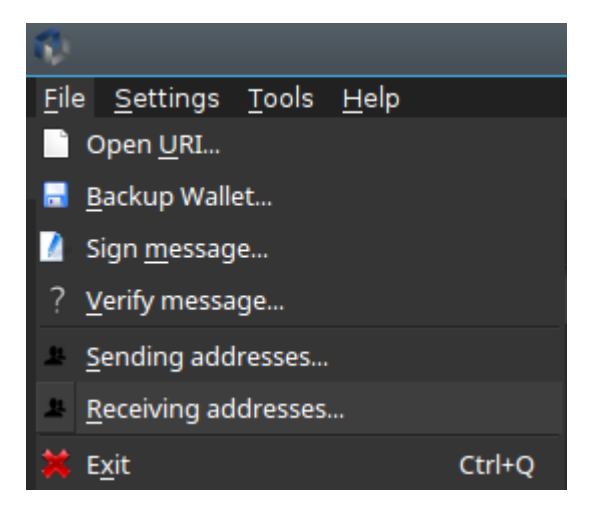

**-** To create new receiving address Click New, then type in label (optional), click **OK**:

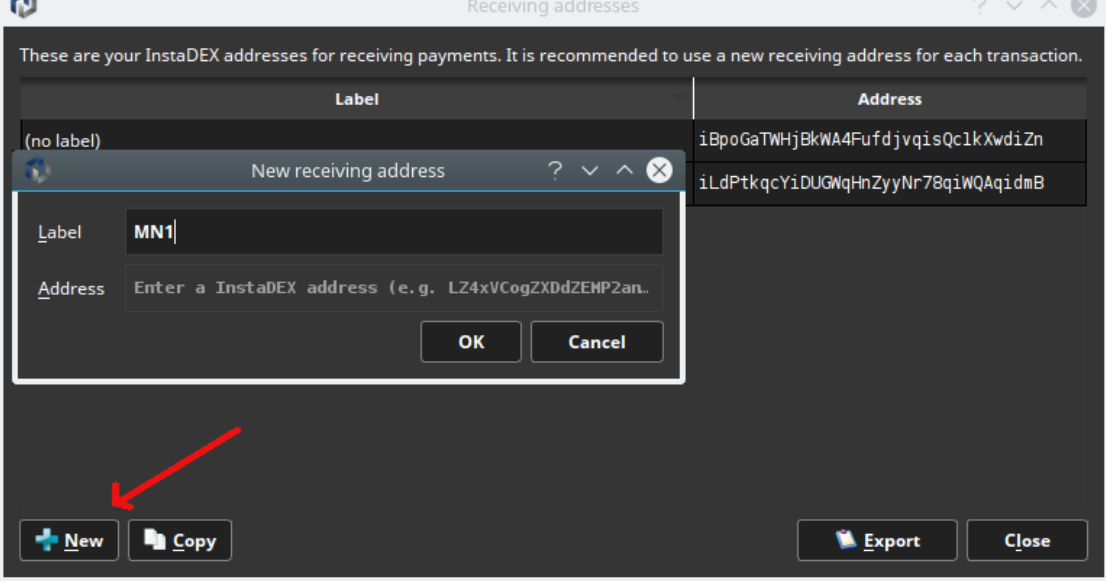

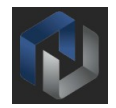

**-** You will use generated address to receive 10000 collateral coins in the next step:

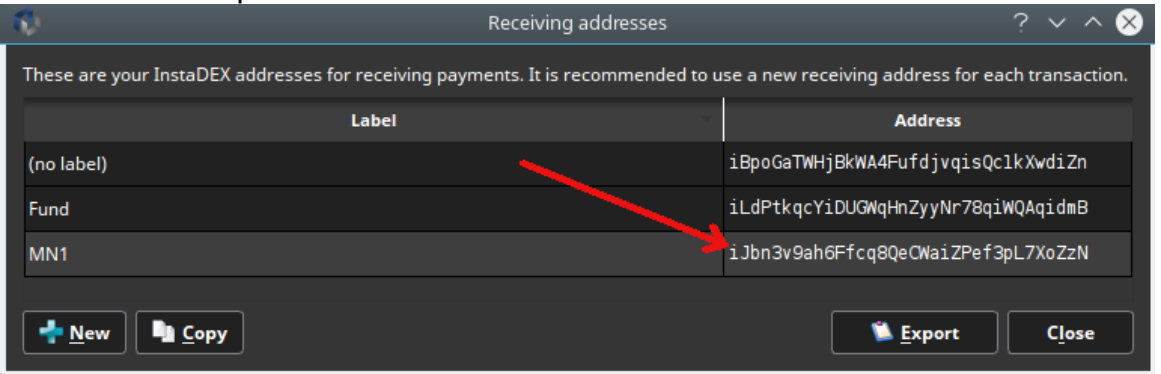

**-** Go to the Send tab, in 'Pay to' insert generated above address, send 10000 coins as the amount. Then press Send button:

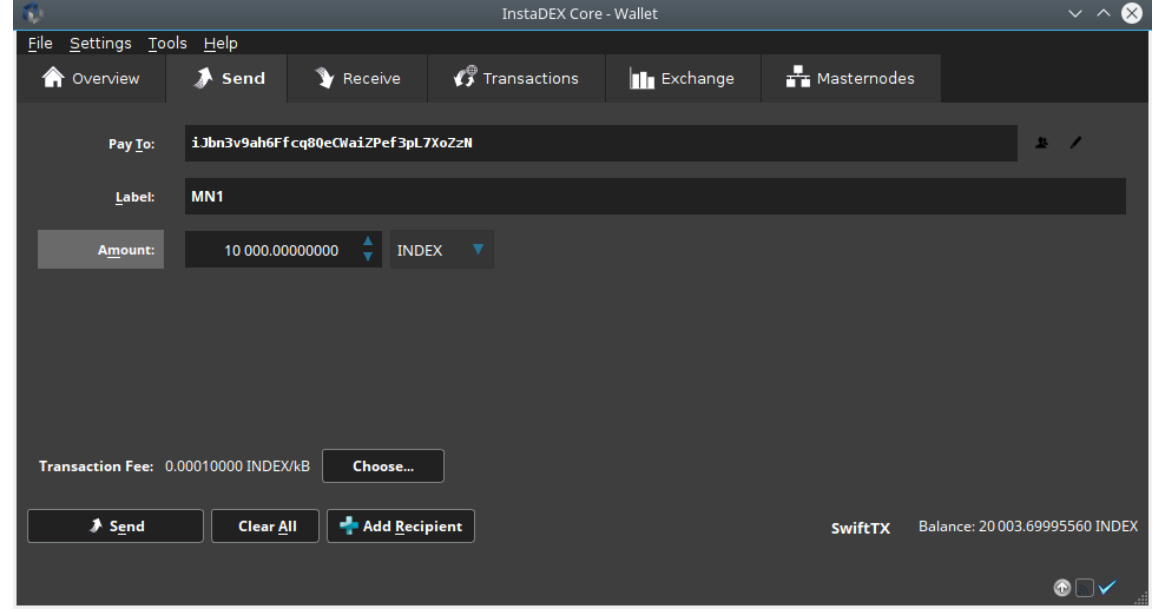

- **-** Create a new text file, for storing all the data for the Masternode. You can use template below: MN Label: <put here desirable MN name, i.e. MN1> **Collateral Address:** <save here address from previous step for history> **Masternode Privkey:** <Masternode Privkey will be provided during VPS installation> Public IP: <IP address of VPS server to be received in next steps> **TX Hash:** <collateral transaction hash> **TX ID:** <collateral transaction hash id>
- **-** Go to [**Tools→Debug console**] and enter next command(you might wait a bit until transaction gets enough confirmations): **masternode outputs**
- **-** Save **txhash** and **outputidx** values as **TX Hash** and **TX ID** in text file

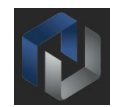

### **Deploying InstaDEX Masternode on Linux VPS**

- **-** Connect to VPS using Putty
- **-** Execute following commands in console one at a time(copy and paste each following **ENTER** press):

```
sudo apt-get -y install wget
wget -O install.sh https://bit.ly/2N61K8B
chmod +x install.sh
./install.sh
```
- **-** Script will now update the system, download and install InstaDEX distribution, create required configuration file and start InstaDEX daemon under 'index' user
- **-** Script will provide Masternode privkey string
- **-** Open Masternode configuration file [**Tools→Open Masternode Configuration File**] on local PC wallet(cold)
- **-** And add the Masternode configuration line in format as per below (values separated by space, except IP Address and port) <**MN label**> <VPS IP address>:8889 <**Masternode privkey**> <**TX Hash**> <**TX ID**> Result should look like below:

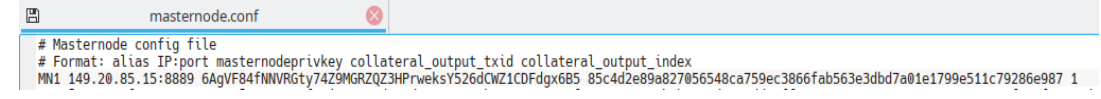

- **-** Save file, restart InstaDEX wallet
- **-** Save text file with **Masternode Privkey** and the rest of the information in secure place
- **-** Once InstaDEX daemon at VPS is in sync(it might take some time to sync, depending on the blockchain size), start MN from local(cold) wallet, go to [**Tools→Debug console**] and enter next command: **masternode start-all**
- **-** To control InstaDEX Masternode on VPS **ALL** actions have to be performed under 'index' user shell, change shell to 'index' user: **sudo -iu index bash** or **sudo su – index**

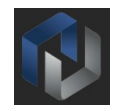

**-** To check if InstaDEX Masternode is synchronized with the network use:

**instadex-cli mnsync status**

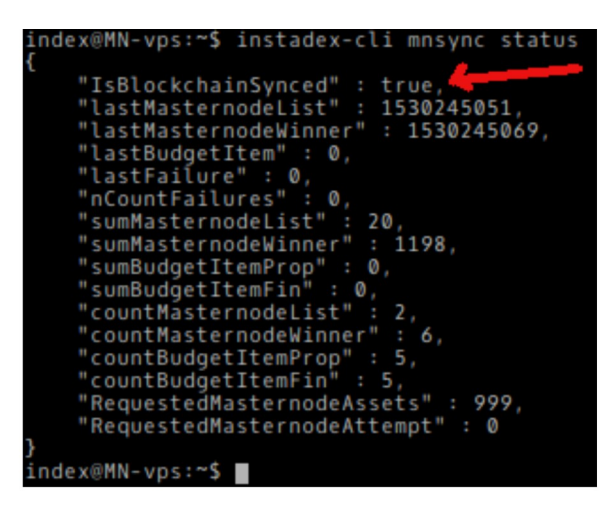

Use command below to get more information about InstaDEX **-** Masternode state on VPS: **instadex-cli getinfo**

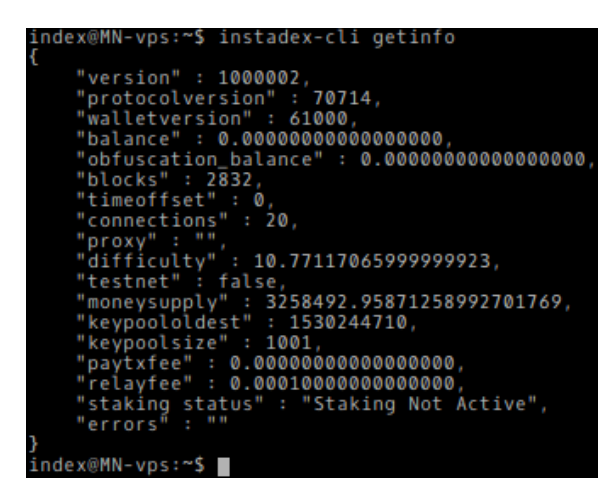

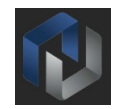

## **Additional useful commands and information:**

Please note that **ALL** actions have to be performed under 'index' user shell:

**-** Execute shell under 'index' user: **sudo -iu index bash**

> or **sudo su - index**

- **-** View/Edit configuration file: **nano /home/index/.instadex/instadex.conf**
- **-** Watch real-time log file (Ctrl-C to interrupt) **tail –f /home/index/.instadex/debug.log**
- **- instadexd** and **instadex-cli** can be executed manually:

1) Acquiring information from InstaDEX Masternode daemon: **instadex-cli getinfo instadex-cli masternode status instadex-cli mnsync status**

2) Stop InstaDEX Masternode daemon: **instadex-cli stop**

3) Start InstaDEX Masternode daemon: **instadexd –daemon**